## دادرتسإ - دادرتسالاو يطايتحالا خسنلا CPS - لماكلاب ةعومجملا Ï

## تايوتحملا

ةمدقملا <u>ةيساسأ تامولءم</u> تار ص**ت**خمل! ا<u>ض ارت ف</u> ةداعتسالا ءارجإ CPS دادرتسإ Restore Cluster Manager VM يف OpenStack Cronjobs ةداعتسإ ةعومجمل| ماظن يف ةيدرفل| ةيض|رتفال| ةزهجأل| ةداعتس| VM 01PCRFCLIENT رشن ةداعإل VM 02PCRFCLIENT رشن ةداعإل لمع ةسلجل VM رشن ةداعإل VM) ليمحتلا نزاوم) ةسايسلا ريدم رشن ةداعإل (QNS (جهنلا مداخل VM رشن ةداعإل تانايبلا ةدعاق ةداعتسال ماعلا ءارجإلا ةيطايتحالا خسنلا عدوتسم ةداعتسإ Grafana تامولعم ةحول ةداعتسإ ةداعتسالا ةحص نم ققحتلا

# ةمدقملا

M-Ultra دادعإ يف لماكلاب CPS ةعومجم دادرتسال ةبولطملا تاوطخلا دنتسملا اذه فصي .CPS ل (VNF (ةيرهاظلا ةكبشلا فئاظو فيضتسي

# ةيساسأ تامولعم

هتحص نم ققحتلاو اقبسم هعيمجت مت ةلومحملا تانايبلا مزحل يزكرم لح وه M-Ultra عاونأ نم M-Ultra لح نوكتي .VNF تاكبش رشن ةيلمع طيسبتل هميمصت مت ايضارتفا :ةيلاتلا (VM) ةيضارتفالI ةزەجأل

- (ESC (تامدخلا يف ةنرملا مكحتلا ةدحو ●
- (CPS (Cisco تاسايس ةعومجم ●

هذه يف ةينعملا تانوكملاو M-Ultra ةينقتل ىوتسملا ةيلاع ةيرامعملا ةينبلا حيضوت مت :ةروصلا

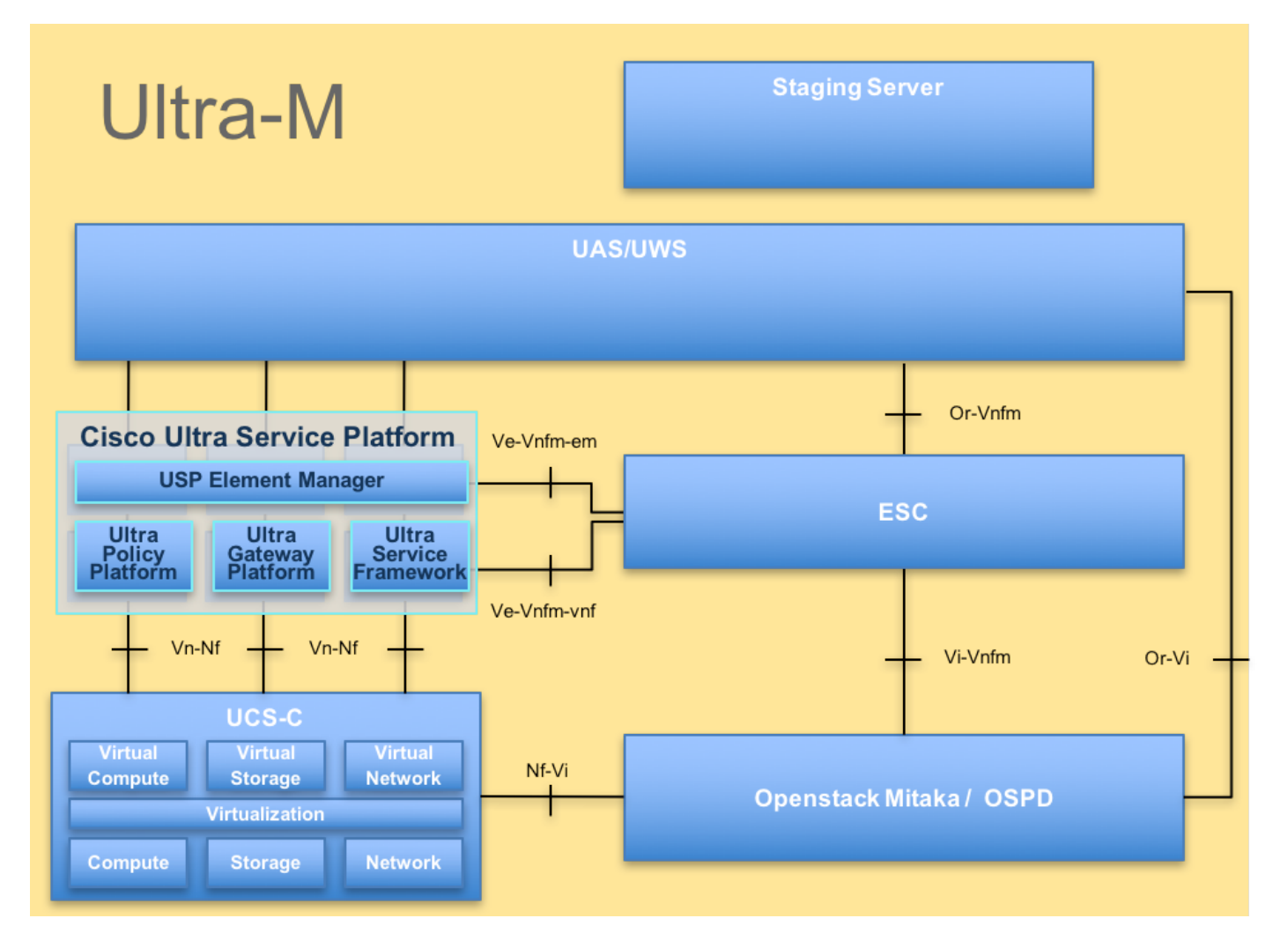

.يساسألا M-Ultra Cisco ماظن ىلع نيعلطملا Cisco يفظومل دنتسملا اذه صصخم

.دنتسملا اذه يف ةدراول| تاءارجإل| ديدحتل Ultra M 5.1.x رادصإل| رابتعإ متي :<mark>ةظحالم</mark>

## تارصتخملا

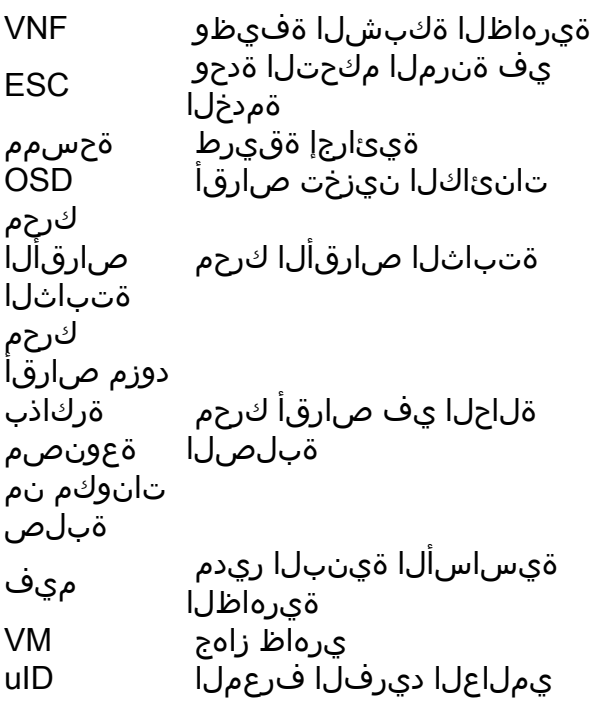

## ضارتفإ

تانوكملا عيمج نأو طقف CPS ةعومجم دادرتسإ متيس هنأ ضرتفي ،ءارجإلا اذهل ةبسنلاب ESC كلذ يف امب لمعت OpenStack ىوتسم ىلع

## ةداعتسالا ءارجإ

:VM ليغشت ءدب يف ESC لشف دنع

- يرهاظلا زاهجلا ليءغشت ءدب يف ةينورتكJإلI ةمظنالI زكرم لشفي ،تال|حلI ضعب يف ةداعإ لالخ نم ESC ليوحت ذيف $\omega$ ت وه لي دبلا لحلا .ةعقوتم ريغ ةلاح ببس ب (ESC (ةينورتكلإلا ةمظنألا زكرم ليوحت ةيلمع قرغتست .يسيئرلا ESC ليغشت ديق منأ نم ققحتال ديدجلا Master ESC ىلع **health.sh** ليغشتب مق .ةقيقد يلاوح ءدبو VM ةلاح حالصإب ESC موقي نأ نكمي ،ايسيئر ESC حبصي امدنع .ليغشتلا . لمتكت ىتح قئاقد 5-7 راظتنالا بجي ،ةلودجم ةيلمعلا هذه نأ امب .VM ليغشت
- كيدل رەظي مل اذإ .var/log/esc/escmanager.log/و var/log/esc/yangesc.log/ ةبقارم كنكمي باهذل| ىل| مدختسمل| جاتحىسف ،قئاقد 7 ىل| 5 دعب هدادرتس| مت يذل| يرهاظل| زاهجل| .ةرثأتملا (ةيض ارتفال ا ةزهجأل) ةيض ارتفال اةزهجأل لي ودي ا دادرتس ال اقي مع ءارجإو
- نم syslog ددحملا نيوكتال عيمج ةداعتسإ نم دكأت ،حاجنب مليغشتو VM ةداعتسإ درجمب ةيضارتفالا ةزهجألا عيمج يف هتداعتسا نم دكأت .فورعملا قباسلا يطايتحالا خسنلاا (ESC)

```
root@abautotestvnfm1em-0:/etc/rsyslog.d# pwd
/etc/rsyslog.d
root@abautotestvnfm1em-0:/etc/rsyslog.d# ll
total 28
drwxr-xr-x 2 root root 4096 Jun 7 18:38 ./
drwxr-xr-x 86 root root 4096 Jun 6 20:33 ../]
-rw-r--r-- 1 root root 319 Jun 7 18:36 00-vnmf-proxy.conf
-rw-r--r-- 1 root root 317 Jun 7 18:38 01-ncs-java.conf
-rw-r--r-- 1 root root 311 Mar 17 2012 20-ufw.conf
-rw-r--r-- 1 root root 252 Nov 23 2015 21-cloudinit.conf
-rw-r--r-- 1 root root 1655 Apr 18 2013 50-default.conf
```

```
root@abautotestvnfm1em-0:/etc/rsyslog.d# ls /etc/rsyslog.conf
rsyslog.conf
```
## CPS دادرتسإ

CPS تاعومجم ةرادإل Manager-Cluster جمانرب نم ةيطايتحإ ةخسن ءاشنإ 1.

ريدمب صاخلا VM ليثم مسا ةظحالمو Nova تاليثم ضرعل يلاتلا رمألا مدختسأ 1. ةوطخلا :ةعومجملا ماظن

.ESC نم نامولكلا فقوأ

**/opt/cisco/esc/esc-confd/esc-cli/esc\_nc\_cli vm-action STOP**

.ليغشتلا فاقيإ ةلاح يف ةعومجملا ماظن ةرادإ نم ققحت 2. ةوطخلا

**admin@esc1 ~]\$ /opt/cisco/esc/confd/bin/confd\_cli**

**admin@esc1> show esc\_datamodel opdata tenants tenant Core deployments \* state\_machine** :رمالI اذه يف حضوم وه امك افون ةطقل ةروص ءاشنإب مق .3 ةوطخلI

**nova image-create --poll**

.ةطقلل صرقلا ىلع ةيفاك ةحاسم دوجو نم دكأت:**ةظحالم** 

مادختساب VM ةلاح نم ققحت ،ةطقل ءاشنإ دعب VM ىلإ لوصولا ةيناكمإ مدع ةلاح يف - ماه زاهجلا ليءغشت ءدب يلإ ةجاحب تنiف ،"ليغشتJا فاقيإ" ةلاح يف ناك اذإ .افون ةمئاق رمأ .ايودي يرهاظلا

لاثم :1 لكش Nova Image-list ةروص :يلاتالا رمألا مادختساب روصلا ةمئاق ضرع .4 ةوطخلا جارخإ

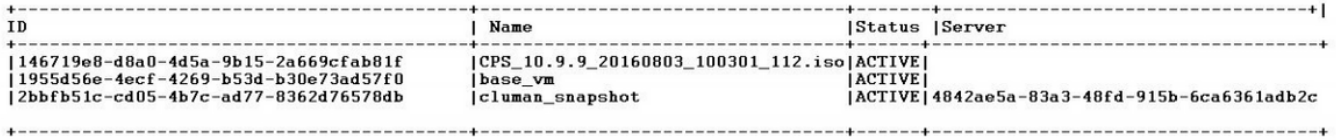

نيزختل .OpenStack ةرظن يف ةطقللا ةروص نيزخت متي ،ةطقل ءاشنإ دنع 5. ةوطخلا ) ىلإ OSPD يف فلملا لقنو ةطقللا ليزنتب مق ،ديعب تانايب نزخم يف ةطقللا /home/stack/CPS\_BACKUP )

:OpenStack يف يلاتلا رمألا مدختسأ ،ةروصلا ليزنتل

**glance image-download –-file For example: glance image-download –-file snapshot.raw 2bbfb51ccd05-4b7c-ad77-8362d76578db**

:يلاتلا رمألا يف حضوم وه امك اهليزنت مت يتلا روصلا درسب مق .6 ةوطخلا

**ls —ltr \*snapshot\***

**Example output: -rw-r--r--. 1 root root 10429595648 Aug 16 02:39 snapshot.raw** .لبقتسملا يف اهتداعتسال VM ةعومجملا ماظن ةرادإ جمانرب ةطقل نيزختب مق 7. ةوطخلا

#### .تانايبلا ةدعاقو نيوكتلل يطايتحالا خسنلا 2.

```
1. config_br.py -a export --all /var/tmp/backup/ATP1_backup_all_$(date +\%Y-\%m-\%d).tar.gz OR
2. config_br.py -a export --mongo-all /var/tmp/backup/ATP1_backup_mongoall$(date +\%Y-\%m-
\%d).tar.gz
3. config_br.py -a export --svn --etc --grafanadb --auth-htpasswd --haproxy
/var/tmp/backup/ATP1_backup_svn_etc_grafanadb_haproxy_$(date +\%Y-\%m-\%d).tar.gz
4. mongodump - /var/qps/bin/support/env/env_export.sh --mongo /var/tmp/env_export_$date.tgz
5. patches - cat /etc/broadhop/repositories, check which patches are installed and copy those
patches to the backup directory /home/stack/CPS_BACKUP on OSPD
6. backup the cronjobs by taking backup of the cron directory: /var/spool/cron/ from the
Pcrfclient01/Cluman. Then move the file to CPS_BACKUP on the OSPD.
```
رخآ يطايتحإ خسن يأ ىلإ ةجاح كانه تناك اذإ l- Crontab نم ققحت

Backup\_CPS/stack/home/ OSPD ىلإ ةيطايتحالا خسنلا ةفاك لقن

.Master ESC نم فلمل يطايتحإ خسن 3.

**/opt/cisco/esc/confd/bin/netconf-console --host 127.0.0.1 --port 830 -u**

#### لقن فلملا يف OSPD /home/stack/CPS\_Backup

ايطايتحإ l- crontab تالاخدإ خسن 4.

```
OSPD يف ) ديعب عقوم ىلإ هتالفإو l- crontab مادختساب txt فلم ءاشنإ
/home/stack/CPS_BACKUP )
```
.PCRF و LB ليمع نم راسملا تافلمل يطايتحإ خسن ةيلمع ءارجإب مق 5.

**Collect and scp the below conifgurations from both LBs and Pcrfclients route -n /etc/sysconfig/network-script/route-\***

#### Restore Cluster Manager VM يف OpenStack

مكحتلا ةدحول يلصنلا مداخلا ىلإ ةعومجملا ةرادإب صاخلا VM جمانرب ةطقل خسنا 1. ةوطخلا :رمألا اذه يف حضوم وه امك

**ls —ltr \*snapshot\*** raw.ةطقل 1602:39 سطسغأ 10429595648 رذج رذج 1 —r-r-rw- :لاثملا جارخإ

:Datastore نم OpenStack ىلإ ةطقللا ةروص ليمحت 2. ةوطخلا

اذه يف حضوم وه امك Nova رمأ مادختساب ةطقللا ليمحت مت دق ناك اذإ ام ققحت 3. ةوطخلا :لاثملا

**nova image-list** جارخإلا لاثم 2: لكشلا

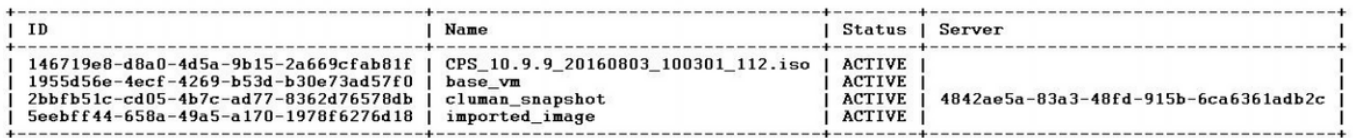

ءاشنإ رايتخإ كنكمي ،ال مأ ادوجوم VM ةعومجملا ماظن ريدم ناك اذإ ام ىلع ءانب 4. ةوطخلا :خسنتسم ءاشنإ ةداعإ وأ خسنتسم

ةعومجملا ماظن ءاشنإب مقف ،ادوجوم VM Manager Cluster ةعومجملا ماظن ليثم نكي مل اذإ :يلاتلا لاثملا يف حضوم وه امك Nova وأ Heat رمأ مادختساب VM ةيضارتفالا

ESC مادختساب خسنتسم VM ءاشنإ

**/opt/cisco/esc/esc-confd/esc-cli/esc\_nc\_cli edit-config /opt/cisco/esc/ciscocps/config/gr/tmo/gen/**

تانيوكت ةداعتسإ مث نمو ،هالعأ روكذملا رمألا ةدعاسمب PCRF ةعومجملا ماظن ءاشنإ متيس ةزيم مادختس|ب اهؤارجإ مت يتل| يطايتح|ل| خسنلل| تايلمع نم ةعومجمل| ماظن ريدم ةيلمع يف اهؤارجإ مت يتلا غيرفتلا ةيلمع نم (ةيداحأل ا ةداعتسالا)) Config\_br.py Restore يطايتحالا خسنلا

**delete - nova boot --config-drive true --image "" --flavor "" --nic net-id=",v4-fixed-ip=" --nic** net-id="network\_id,v4-fixed-ip=ip\_address" --block-device-mapping "/dev/vdb=2edbac5e-55de-4d4c**a427-ab24ebe66181:::0" --availability-zone "az-2:megh-os2-compute2.cisco.com" --security-groups cps\_secgrp "cluman"**

ليثم عاشنإ ةداعإل Nova Rebuild رمأل مدختسأ ،Cluster Manager VM ليثم دوجو ةلاح يف :حضوم وه امك اهليمحت مت يتلا ةطقللا مادختساب VM Cluman

**nova rebuild**

لاثملا: nova rebuild cps-cluman-5f3tujqvbi67 cluman\_snapshot

ةعومجملI ماظن ريدم ليثم ءاشنإ نم ققحتلIو حضوم وه امك تاليثملI ةفاك درس 5 ةوطخلI :هليغشتو ديدجلا

### رعتسملا ةمئاق

### جارخإلI لاثم :3 لكشلI

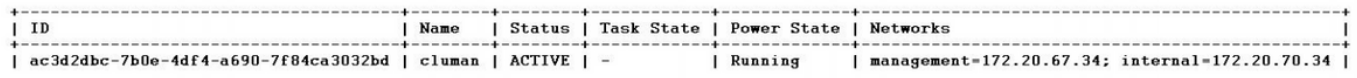

## ماظنلاا يلء ةدوجوملا حيحصتلا جمارب ثدحأ ةداعتسإ

 $1$ . Copy the patch files to cluster manager which were backed up in OSPD /home/stack/CPS\_BACKUP  $2^{\circ}$ Login to the Cluster Manager as a root user. Untar the patch by executing the following command: tar -xvzf [patch name].tar.gz  $\mathcal{L}$  $4$  . Edit /etc/broadhop/repositories and add the following entry: file:///\$path\_to\_the plugin/[component name] Run build\_all.sh script to create updated QPS packages:  $5<sub>1</sub>$ /var/qps/install/current/scripts/build\_all.sh 6. Shutdown all software components on the target VMs: runonall.sh sudo monit stop all  $7<sub>1</sub>$ Make sure all software components are shutdown on target VMs: statusall.sh مق .8 (ةيلJحلا ةلاحالب ةبقارم ريغ جماربJا تانوكم عيمج ضرعت نا بجي :**ةظحالم** 

:reinit.sh يصنلا جمان ربال مادخت ساب دي دجل اجمان ربال امادخت ساب QNS VMs ثي دحتب ىلء جماربUا تانوكم عيمج ليءشت ةداعإ .war/qps/install/current/scripts/upgrade/reinit.sh 9/ ةزەجالا ةفاك ليءشت أدبا runonall.sh sudo monit :فدەلا (VMs) قىضارتفال| ةزەجال| about.sh :ليءِٰشتب مق ،نوكملا ثيدحت نم ققحت .ةرشعلا

## Cronjobs ةداعتسإ

- Cluman/PCRFCLIENT01 ىل| OSPD نم ايطايتح| ەخسن مت يذل! فـلـمل! لـقن .1
- backup نم cronjob طيشنتال رمألl ليءمشتب مق #crontab Cron-Backup
- هاندأ رم|لI لالخ نم cronjobs فئاظو طيشنت مت دق ناك اذإ امم ققحت .3 #crontab-l

## ةعومجملا ماظن يف ةيدرفJا ةيضارتفالI ةزهجألI ةداعتسإ

### PCRFCLIENT01 VM رشن ةداعإل

.يرذج مدختسمك ةعومجمل| ماظن ةرادإب صاخل| VM يلإ لوخدل| ل⊙جستب مق .1 ةوطخل|

:يلاتالا رمألا مادختساب SVN عدوتسمب صاخلا UID ظحال .2 ةوطخلا

svn info http://pcrfclient02/repos | grep UUID .عدوتسملاب صاخلا مدختسملا فرعم جارخإب رمالا موقيس

ea50bbd2-5726-46b8-b807-10f4a7424f0e :عدوتسملاب صاخلا UUID :لاثملا لي بس يلء

امك ،"ةعومجمل| ماظن ةرادإ" يلء Backup Policy Builder نيوكت تان|يب داريتس|ب مق .3 ةوطخل| :يلاتال الااثملا يف حضوم وه

**config\_br.py -a import --etc-oam --svn --stats --grafanadb --auth-htpasswd --users /mnt/backup/oam\_backup\_27102016.tar.gz**

تانايب معدت يتلl cron ةمهم ليغشتب رشنلا تايلمع نم ديدعلا موقت :**ةظحالم** ،ةيطايتحال| خسننل| عدوتسمل يطايتحال| خسننل| عجار.مظتنم لكشب نيوكَتل| . ليصافتلا نم ديزم ىلع لوصحلل

مق ،تانيوكتلا ثدحأ مادختساب "ةعومجملا ةرادإ" ىلع VM فيشرأ تافلم ءاشنإل 4. ةوطخلا :يلاتلا رمألا ذيفنتب

**/var/qps/install/current/scripts/build/build\_svn.sh** :ةيلاتال رومألا دحأ ذيفنتب مق ،VM pcrfclient01 زاهج رشنل .5 ةوطخلا

نم ديزمل .يرهاظلا زاهجلا ءاشنإ ةداعإل Nova رمألا وأ ةرارحلا بلاق مدختسأ ،OpenStack يف .OpenStack ل CPS تيبثت ليلد عجار ،تامولعملا

عم pcrfclient02 و pcrfclient01 نيب SVN عبات/ريدم ةنمازم ءاشنإ ةداعإب مق .6 ةوطخلا .<br>.رماوأل| هذه ليءمٰشت ب موقي امك ريدمك 101pcrfclient

.رماوأل| هذه رادصإب مقت الف ،لءفلاب نمازتم SVN ناك اذإ

02.pcrfclient نم رمألا اذه ليغشتب مق ،SVN ةنمازم نم ققحتلل

:لعفلاب انمازتم نوكي SVN نإف ،ةميق عاجرإ مت اذإ

**/usr/bin/svn propget svn:sync-from-url --revprop -r0 http://pcrfclient01/repos** 01:pcrfclient نم رمأ اذه لغش

**/bin/rm -fr /var/www/svn/repos**

**/usr/bin/svnadmin create /var/www/svn/repos**

**/usr/bin/svn propset --revprop -r0 svn:sync-last-merged-rev 0 http://pcrfclient02/repos-proxysync**

**/usr/bin/svnadmin setuuid /var/www/svn/repos/ "Enter the UUID captured in step 2"**

**/etc/init.d/vm-init-client /var/qps/bin/support/recover\_svn\_sync.sh** مقف ،مىكحتلل لباقلا (VM) دروملا ةئف فرعم اضيأ يه PCRFclient01 تناك اذإ .7 ةوطخلا :ةيلاتلا تاوطخلا ليغشتب

.ماظنلا نيوكت ىلإ ادانتسا فاقيإلا/ةيادبلل هاجتإلا ةيداحأ ةيصنلا جماربلا ءاشنإب مق 1. .هذه تانايبلا دعاوق عيمج نيوكت مت دق رشنلا تايلمع ةفاك تسيل

بجي يتال تانايبال دعاوق ديدحتل etc/broadhop/mongoConfig.cfg/ ىلإ عجرا:**ةظحالم** .اهدادعإ

**cd /var/qps/bin/support/mongo**

```
build_set.sh --admin --create-scripts
build_set.sh --spr --create-scripts
build_set.sh --balance --create-scripts
build_set.sh --audit --create-scripts
build set.sh --report --create-scripts
```
:ةيمسوملI حايرلI ةيلمع ءدب .2

/usr/bin/systemctl start sessionmgr-XXXXX ان م ققحتال diagnostic.sh— get\_replica\_status ليء ثم ن م م م م عن م ك حمل الله عن الله عنه عنه م الل .ةلثامټملا خسن∪ا ةعومجم ةحص

### PCRFCLIENT02 VM رشن ةداءإل

.يرذج مِدختسمك ةعومِجملا ماظن ةرادإب صاخلM J يلإ لوخدلا لي جستب مق .1 ةوطخل

مق ،تانيوكتJl ثدحأ مادختساب "ةعومجملI ةرادإ" يLع VM فيشرأ تافJم ءاشنإل .2 ةوطخلI :رمألI اذه لێغشتب

/var/qps/install/current/scripts/build/build\_svn.sh :ةيلات|ل تاءارج|لا دحأ ذيفنتب مق ،PCRFCLIENT02 VM رادص|لا رش نل 3 ةوطخلا

نم ديزمل .يرهاظلI زاهجلI ءاشن| ةداعإل Nova رمألI وأ ةرارحلI بJاق مدختسأ ،OpenStack يف .OpenStack ل CPS تيبثت ليل د عجار ،تامولءملا

:pcrfclient01 يل| نامأل| ةقٻط 4 ةوطخل|

```
ssh pcrfclient01
:pcrfclient01 نم SVN لﺉاس٫ دادرتسال یصن∪ا جِمان٫بِ∪ا اذه لیغڜتب مق 5 ةوطخلا
```
/var/qps/bin/support/recover\_svn\_sync.sh

#### لمع ةسلجل VM رشن ةداعإل

يرذج مدختسمك ةعومجملا ةرادإل يرهاظلا زاهجلا ىلإ لوخدلا ليجستب مق .1 ةوطخلا

ذيفنتب مق ،دسافJJ VM لw، الدبتساو لمعJJ VM لان المع بين المعلم بين المال من المعنى المعنى الموطوح ال :ېلې امم دحاو

نم ديزمل .يرهاظلا زاهجلا ءاشن| ةداعإل Nova رمألا وأ ةرارحلا بJاق مدختسأ ،OpenStack يف OpenStack ل CPS تيٻثت ليلدد عڄار ،تامولءملا

نءوكت يJإ ادانتسا فاقءٍإلI/ةيادبلل هاجتإلI ةيداحأ ةيصنلI جماربلI ءاشنإب مق .3 ةوطخلI .ماظنلا

يJرا عجرا .هذه تانايټال دعاوق عيمج نڀوكت مت دق رشنلا تايلمع ةفاك تسيل اهدادعإ ٻڄي ي.تال تاناي-بال دعاوق دي دحتل etc/broadhop/mongoConfig.cfg/

```
build_set.sh --session --create-scripts
build_set.sh --admin --create-scripts
build_set.sh --spr --create-scripts
build_set.sh --balance --create-scripts
build_set.sh --audit --create-scripts
build_set.sh --report --create-scripts
:mongo ةيلمء ءدبو SessionMgr VM يلإ ةنما ةقبط .4 ةوطخلا
```
ssh sessionmgrXX

/usr/bin/systemctl start sessionmgr-XXXXX

ليغشتب مق مث ،نييوناثلا ءاضعألI ةنمازمو ءاضعألI أدبي ىتح رظتنI .5 ةوطخلI .ت|ن|يٻُل| ةدع|ق ةحصّ نم قڨحتٰلل diagnostics.sh— get\_replica\_status

ءانب يل|تJ لاثملا رماوأ دحأ مدختسأ ،"لمعلا ةسلج ريدم" تانايب ةدعاق ةداعتسال .6 ةوطخلا ست سي سي سي سي سي سي سي سي سي سي سي.<br>:mongo —وأ mongo-alلي ترجم مادخت ساب ي طايت حال ا غ سن ل ا ءارج ا مت دق ناك اذا ام ي ل ع

• config br.py -a import --mongo-all --users /mnt/backup/Name of backup

or

• config\_br.py -a import --mongo --users /mnt/backup/Name of backup

#### VM (ليمحتال نزاوم) ةسايسلا ريدم رشن ةداعإل

.يرذج مدختسمك ةعومجمل| ماظن ةرادإب صاخل| VM يلإ لوخدل| ل⊙جستب مق .1 ةوطخل|

ماظن ةرادإ" يلع "يطايتحال| خسنل| جەن ئشنم" نيوكت تانايب داريتسال .2 ةوطخل| :رمألا اذه ليءُشتب مق ،"ةعومجملا

config br.py -a import --network --haproxy --users /mnt/backup/lb backup 27102016.tar.gz

مق ،تانيوكټلا ثدحأ مادختساب ةعومجملا ريدم يلء VM فيشرأ تافـلم ءاش;ال 3 ةوطخلا :رِمألِا اذه ليءٰشتب

/var/qps/install/current/scripts/build/build\_svn.sh

:يلي امم دحاو ذيفنتب مق ،LB01 VM زارطلا رشنل .4 ةوطخل|

نم ديزمل .يرهاظلا زاهجلl ءاشن| ةداعإل Nova رمألl وأ ةرارحلl بJاق مدختسأ ،OpenStack يف .OpenStack ل CPS تيٻثت ليلد عجار ،تامولءملا

### (QNS) جەنلI مداخل VM رشن ةداعإل

.يرذج مدختسمك ةعومجملا ماظن ةرادإب صاخلI VM ىلإ لوخدلI ليجستب مق .1 ةوطخلI

امك ،"ةعومجمل| ماظن ةرادإ" يلء Backup Policy Builder نيوكت تان|يب داريتس|ب مق .2 ةوطخل| :لاثملا اذه یف حضوم وه

**config\_br.py -a import --users /mnt/backup/qns\_backup\_27102016.tar.gz**

مق ،تانيوكتلا ثدحأ مادختساب "ةعومجملا ةرادإ" ىلع VM فيشرأ تافلم ءاشنإل 3. ةوطخلا :رمألI اذه ليءغشتب

**/var/qps/install/current/scripts/build/build\_svn.sh**

:يلي امم دحاو ذيفنتب مق ،(QNS) دروملI ةئف فرعمل ةصاخلI ةدحولI رشنل 4 ةوطخلI

نم ديزمل .يرهاظلا زاهجلا ءاشنإ ةداعإل Nova رمألا وأ ةرارحلا بلاق مدختسأ ،OpenStack يف OpenStack ل CPS تيبثت ليلد عجار ،تامولعملا

## تانايبلا ةدعاق ةداعتسال ماعلا ءارجإلا

:تانايبلا ةدعاق ةداعتسال رمألا اذه ليءغشتب مق1. ةوطخلا

**config\_br.py –a import --mongo-all /mnt/backup/backup\_\$date.tar.gz where \$date is the timestamp when the export was made.** ,لاثملا ليبس ىلع

**config\_br.py –a import --mongo-all /mnt/backup/backup\_27092016.tgz** ةيناكمإ نمو لمعت تناك اذإ امم ققحتلاو تانايبلا ةدعاق ىلإ لوخدلا ليجستب مق .2 ةوطخلا :اهيلإ لوصولا

:ةسلجلا ريدم ىلإ لوخدلا ليجست 1.

**mongo --host sessionmgr01 --port \$port** 27718 ،لاثملا ليبس ىلع .اهصحف متيس يتلا تانايبلا ةدعاقل ذفنملا مقر وه port\$ ثيح .يضارتفالا نزاوتلا ذفنم وه

:يلاتلا رمألا ذيفنت لالخ نم تانايبلا ةدعاق ضرع 2.

**show dbs** :يلاتلا رمألا ذيفنت لالخ نم تانايبلا ةدعاق ىلإ يداحألا shell ليدبتب مق 3.

**use \$db** .قباس لا رمألا يف ض<sub>ا</sub>ورعم تانايب ةدعاق مسا وه adb\$ ثيح

.هذه تانايبلا ةدعاق ىلإ shell mongo ليوحتب **use** رمالا موقي

,لاثملا ليبس ىلع

#### **use balance\_mgmt**

:يلاتلا رمألا ليغشتب مق ،تاعومجملا ضرعل 4.

**show collections** :رمألا اذه ليغشتب مق ،ةعومجملا يف تالجسلا ددع ضرعل 5.

**db.\$collection.count()**

**For example, db.account.count()** ديصرلا تانايب ةدعاق يف ةعومجملا "باسح" يف تالجسلا ددع هالعأ لاثملا رهظيس (balance\_mgmt).

## ةيطايتحالا خسنلا عدوتسم ةداعتسإ

:يلاتانا رمألا ذيفنتب مق ،ةيطايتحإ ةخسن نم ةسايسلا ئشنم نيوكت تانايب ةداعتسال

**config\_br.py –a import --svn /mnt/backup/backup\_\$date.tgz where, \$date is the date when the cron created the backup file.**

## Grafana تامولعم ةحول ةداعتسإ

:يلاتلا رمألا مادختساب Grafana تامولعم ةحول ةداعتسإ كنكمي

**config\_br.py -a import --grafanadb /mnt/backup/**

### ةداعتسالا ةحص نم ققحتلا

:رمألا اذه لالخ نم لمعلا ماظن نم ققحت ،تانايبلا ةداعتسإ دعب

#### /var/qps/bin/diag/diagnostics.sh

VM ليغشت ءدب يف ESC لشف دنع

- يرهاظلا زاهجلا ليءغشت ءدب يف ةينورتكJإلI ةمظنألI زكرم لشفء ،تال|حلI ضعب يف ةداعإ لالخ نم ESC ليوحت ذيفنت وه ليدبلا لحلا .ةعقوتم ريغ ةلاح ببسب (VM( (ESC (ةينورتكلإلا ةمظنألا زكرم ليوحت ةيلمع قرغتست .يسيئرلا ESC ليغشت ديق هنأ نم ققحتلل ديدجلا Master ESC ىلع health.sh ليغشتب مق .ةقيقد يلاوح ءدبو VM ةلاح حالصإب ESC موقي نأ نكمي ،ايسيئر ESC حبصي امدنع .ليغشتلا . لمتكت ىتح قئاقد 5-7 راظتنالا بجي ،ةلودجم ةيلمعلا هذه نأ امب .VM ليغشت
- كيدل رەظي مل اذإ .var/log/esc/escmanager.log/و var/log/esc/yangesc.log/ ةبقارم كنكمي باهذل| ىل| مدختسمل| جاتحىسف ،قئاقد 7 ىل| 5 دعب هدادرتس| مت يذل| يرهاظل| زاهجل| .ةرثأتملا (ةيضارتفالا ةزهجألI) ةيضارتفالI ةزهجألل يوديلI دادرتسالI ةيلمع ءارجإو
- بجيف ،انكمم طقف ESC ىلإ لوصولI ناكو لماكلاب رفوتم ريغ ةعومجملI ماظن ناك اذإ تايلمع نم اهيلع لوصحلا مت يتلا يطايتحال خسنلا تايلمع ثدحأ نم ةداعتسالا عارجإ قلعتملا ءارجإلا لازي الو .Cronjobs لالخ نم اهؤارجإ مت يتلا ةلودجملا يطايتحالا خسنلا .وتويك لوكوتورب يف روكذملا ءارجإلا سفن وه دادرتسالاب

ةمجرتلا هذه لوح

ةيل المادة الله من الناساب دنت ساب دنت مادينين تان تون تان ال ملابات أولان أعيمته من معت $\cup$  معدد عامل من من ميدة تاريما $\cup$ والم ميدين في عيمرية أن على مي امك ققيقا الأفال المعان المعالم في الأقال في الأفاق التي توكير المالم الما Cisco يلخت .فرتحم مجرتم اهمدقي يتلا ةيفارتحالا ةمجرتلا عم لاحلا وه ىل| اًمئاد عوجرلاب يصوُتو تامجرتلl مذه ققد نع امتيلوئسم Systems ارامستناه انالانهاني إنهاني للسابلة طربة متوقيا.